### **DECEMBER 2019**

#### **Amateur Radio Communications**

Bryan Burns Stuart Wolfe, KF5NIX

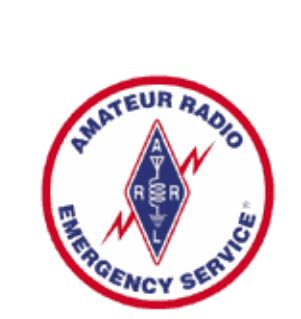

**Contact Information**

**Stuart Wolfe, ARRL Emergency Coordinator 512-660-9954**

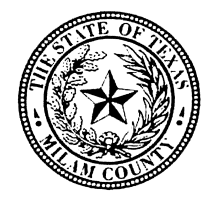

**Milam County Judge Office** Judge Steve Young 254-697-7000

### **Milam County EOC**

Milam County Courthouse 102 S. Fannin Ave. Suite 2 Cameron, TX 76520-4216 Phone: 254-697-7060 Fax: 254-697-7002

# **MILAM COUNTY ARES NEWSLETTER**

## Published by: Volume 12 Issue 12

### **MILAM COUNTY ARES NEWS**

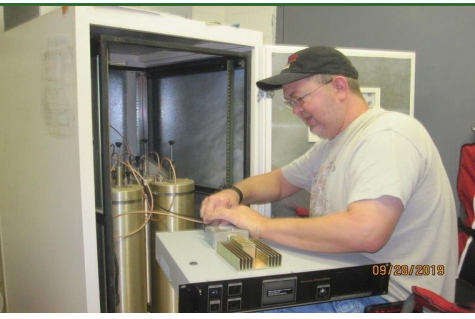

**Stuart Wolfe – KF5NIX, Milam County Amateur Radio Emergency Coordinator**

Last month I went over a few different modes on the Yaesu Fusion radios. I would like to clear up a few things first about the modes, and hopefully it will help you out when switching from one repeater to another.

When you are listening to a Yaesu repeater in analog mode and decide to participate in the QSO that is going on, it is straight forward. You just key up

when you hear a break in the conversation and talk away. When you have a Yaesu radio in AMS (Automatic Mode Select) and are listening in on a digital (C4FM/Fusion) conversation, as soon as you key down you are transmitting in Fusion mode. But there is a little bit of a problem we have run across with this way of transmitting, and it deals with how you have your squelch set.

As long as you have your squelch set fairly above the noise you are okay, but if you have your squelch set right above where the noise cuts off you will notice that when in AMS mode your radio may switch back and forth in-between analog and Fusion mode. What we have found out is that as soon as you release your push-to-talk button if your radio hears too much noise, and it figures out that the noise is not Fusion it will switch your radio to analog mode. We have a solution, and it requires just a push of the red WIRES-X button on your radio, or simply raise your squelch.

I have found that if you do not do either of the previous steps that instead of you being at the front of the conversation, per say, you are always playing follow the repeater (listening to whatever mode the repeater hears). What I do with my radio when operating in Fusion mode is simply put my radio in straight Fusion mode, by pressing the red DX (WIRES-X) button until I only see the DN with no line above the DN. This makes your radio Fusion only during your QSO. You will not be able to hear any analog signals during this time, so if you decide to switch back just press your DX button until you get back to seeing DN with a line over it.

The reason I am using just a line above the DN, is that on the FTM-100 the display is not in color, and on the FTM-400XDR the DN and line is in red. So make sure you read your manual to clarify what you are seeing on your particular radio.

As of last week the Milam Amateur Radio Club has changed how our nets for the club will be held. On Monday nights, the club nets will be divided between the Rockdale and Davilla repeaters a little more evenly. The club nets will be on the Davilla repeater on the 2<sup>nd</sup> and 4<sup>th</sup> weeks of the months. On the rest of weeks the nets will be held on the Rockdale repeater. We also have included a Fusion net on the Davilla repeater every Monday night at 7:30 P.M.

The Milam ARC will continue hosting testing sessions for the upcoming year in Rockdale, and the dates will be included in the upcoming newsletters. If there is a need, we can hold a special test session in Cameron between test sessions in Rockdale.

 If there is a topic you wish discussed in a newsletter, send it to me at **[KF5NIX@ARRL.NET](mailto:KF5NIX@ARRL.NET)**

If you have not done so yet, go to the ARRLSTX depot site listed below. **[http://](http://www.arrlstxvps.org/vault_area/vault_gateway/site_gateway/vault_gateway.php) www.arrlstxvps.org/vault\_area/vault\_gateway/site\_gateway/vault\_gateway.php** There are sev-eral items listed on the workbook there that many of you have already accomplished in the past, just use your best guess as to the date and I will approve them.

If you complete any of the online courses send me a copy of the certificate so we can have it on file in case of an emergency so we know who we can call on.

You can get your workbook, the newsletters, or other forms at the Milam County ARES website: **<http://milamcountyares.weebly.com/>**

Thank you,

Stuart Wolfe – KF5NIX – EC Milam County – 512-660-9954

**Rockdale – 146.760 – PL – 123, Milam ARC Net – 1st, 3rd & if needed 5th Monday nights at 8:00 P.M.** 

**Davilla – 147.000 – PL – 123, Milam ARC Net—2nd & 4th Mondays**

**Davilla—147.000 7:30 P.M. Fusion Net every Monday night. Hosted by Milam ARC**

**Cameron** – 147.020 – PL – 123, Milam County ARES net – Monday nights at 7:00 P.M.

**Milam ARES 2 Meter Data Repeater** 145.030 Mhz This repeater is a simplex repeater with store and resend software in the modem at the transceiver. This call sign is CAMRLY. The repeater is on the Milam County Communication Tower and uses the same antenna as the 147.020 repeater. That antenna is a db224 with 6db gain. It is approximately 150 feet AGL.

## **AMATEUR RADIO LICENSE TESTING DATES:**

Saturday, February 1, 2020 Saturday, April 4, 2020 **All testing sites are conducted at the Rockdale Chamber of Commerce Located at 1203 West Cameron Street, Rockdale, TX 76567 Starting time: 10:00 A. M. Walk-Ins Welcome.**

**Wishing Everyone a Very Merry Christmas!**

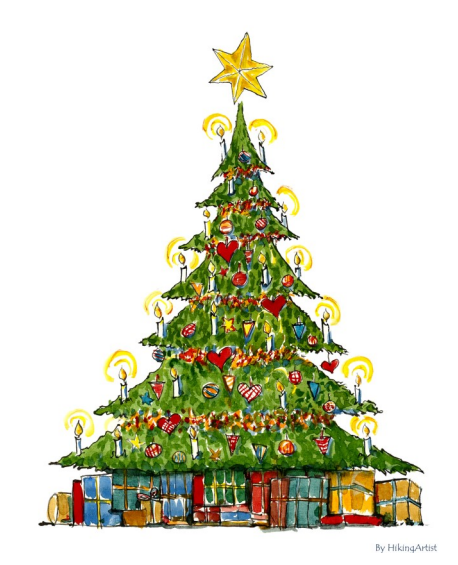

 **and A SAFE & HEALTHY NEW YEAR!**